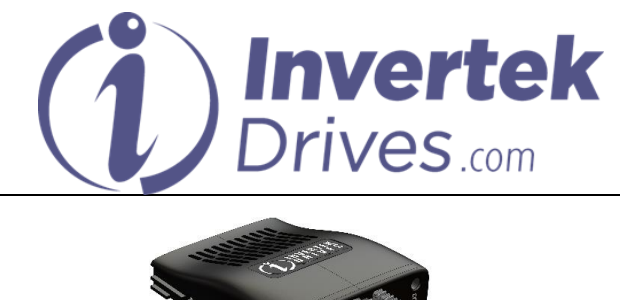

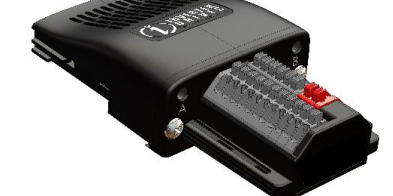

# **SinCos Encoder Module User Guide**

## **Overview**

This option module is specifically designed to be used with the Optidrive P2 Elevator variable speed drive product and is intended for professional incorporation into complete equipment or systems. If installed incorrectly it may present a safety hazard. Before commencing installation and commissioning, the user should ensure they are fully familiar with the Optidrive Elevator, and in particular have read the important safety information and warnings contained in the Optidrive Elevator User Guide.

### **Note**

This User Guide is intended to be used with Optidrive Elevator firmware version 2.10 or later. The firmware version of the drive can be displayed in parameter P0-28. Previous versions of firmware can be upgraded using Optitools Studio PC software. Contact your local Invertek Sales Partner for further Information.

### **Available Functions**

The SinCos Encoder Module Interface is intended to be installed in the Optidrive option slot, and allows the Optidrive to be connected to a SinCos Encoder of the following types :-

ERN 1387

### **Compatibility**

**This Option is suitable for use on the following product ranges:**

Optidrive Elevator "ODL-2-…."

### **Model Code**

OPT-2-SINCOS2-IN **Invertek Drives Ltd Offa's Dyke Business Park Welshpool Powys, UK SY21 8JF**

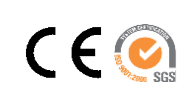

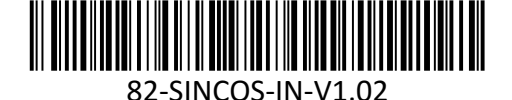

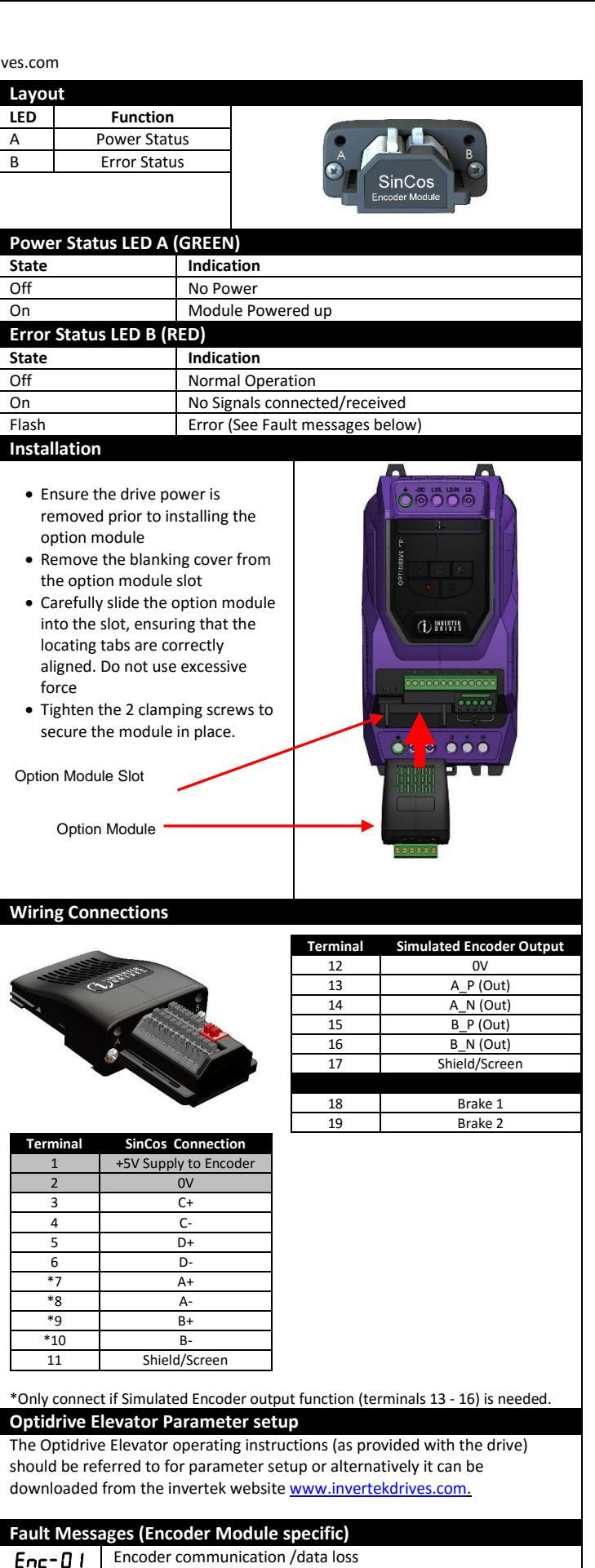

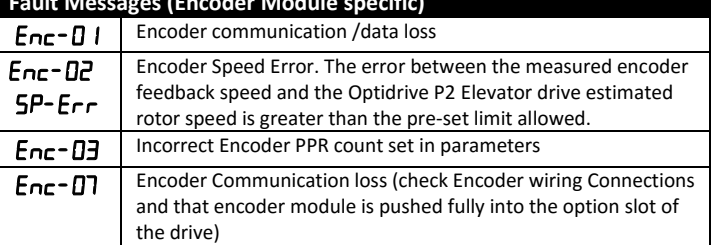

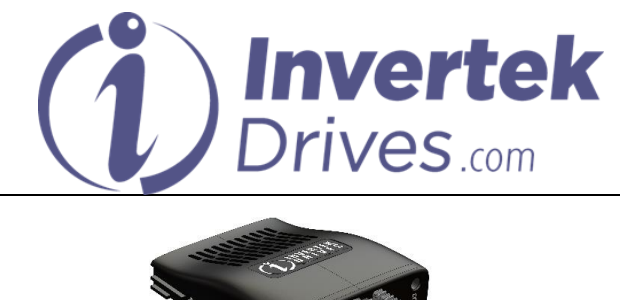

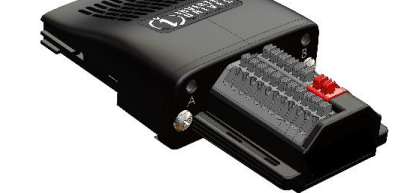

# **SinCos Encoder Module User Guide**

## **Overview**

This option module is specifically designed to be used with the Optidrive P2 Elevator variable speed drive product and is intended for professional incorporation into complete equipment or systems. If installed incorrectly it may present a safety hazard. Before commencing installation and commissioning, the user should ensure they are fully familiar with the Optidrive Elevator, and in particular have read the important safety information and warnings contained in the Optidrive Elevator User Guide.

#### **Note**

This User Guide is intended to be used with Optidrive Elevator firmware version 2.10 or later. The firmware version of the drive can be displayed in parameter P0-28. Previous versions of firmware can be upgraded using Optitools Studio PC software. Contact your local Invertek Sales Partner for further Information.

### **Available Functions**

The SinCos Encoder Module Interface is intended to be installed in the Optidrive option slot, and allows the Optidrive to be connected to a SinCos Encoder of the following types :-

ERN 1387

### **Compatibility**

**This Option is suitable for use on the following product ranges:**

Optidrive Elevator "ODL-2-…."

### **Model Code**

OPT-2-SINCOS2-IN **Invertek Drives Ltd Offa's Dyke Business Park Welshpool Powys, UK SY21 8JF**

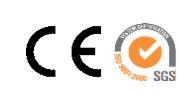

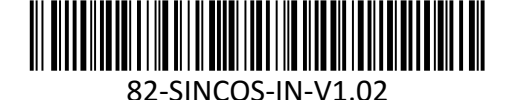

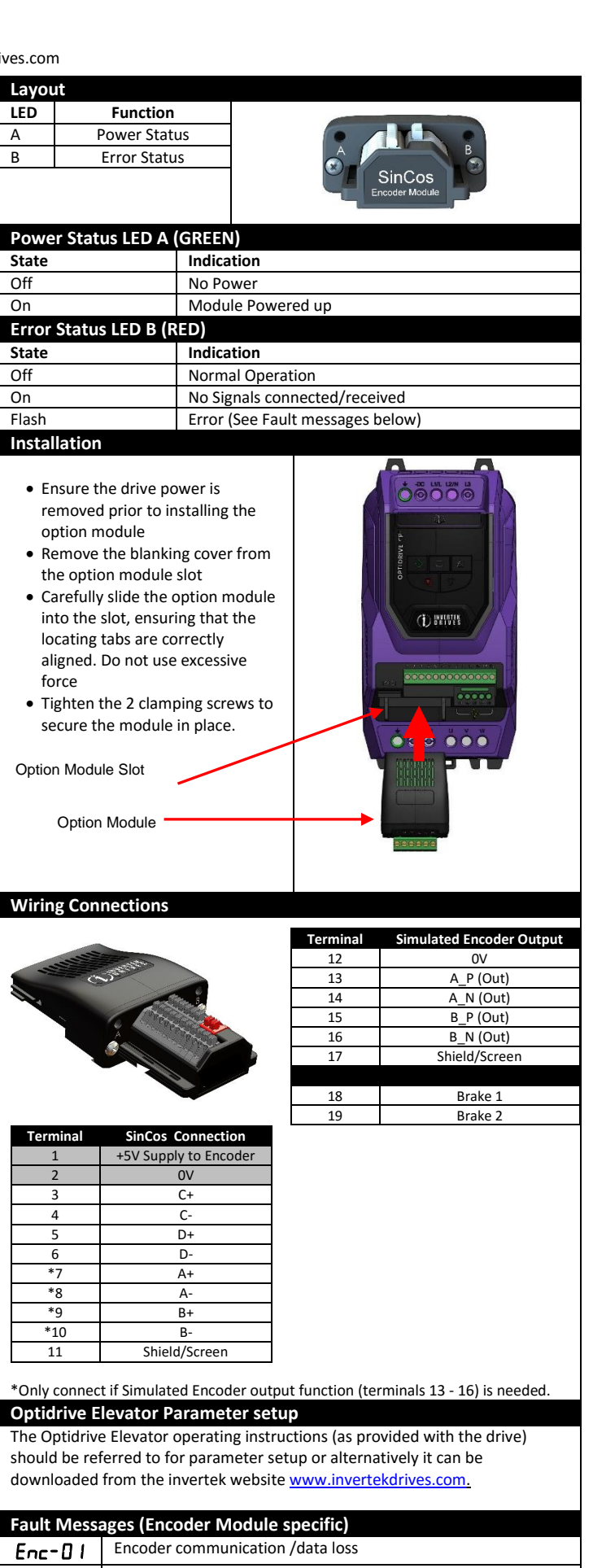

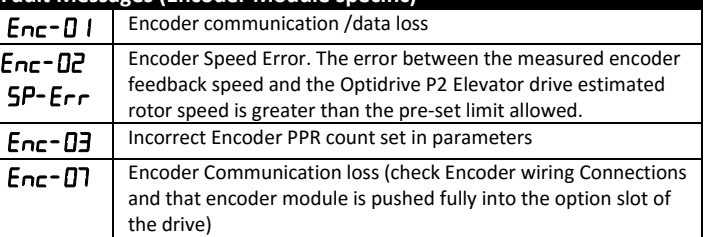